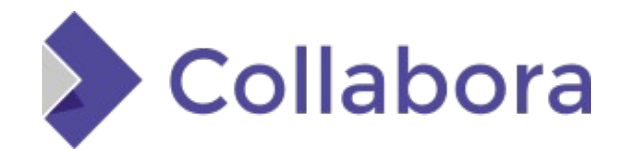

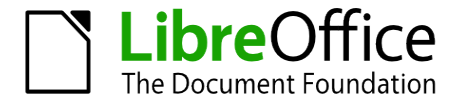

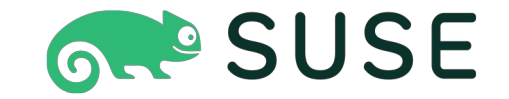

## **Podman on Kubernetes Cluster Production Grade**

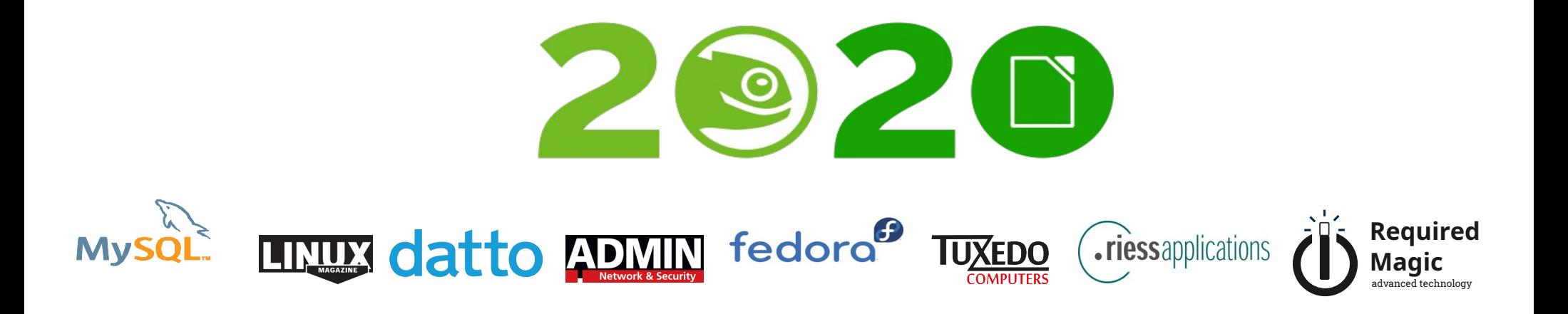

## Thank you sponsors

**GR<sup>®</sup> SUSE >> Collabora** SubreOffice

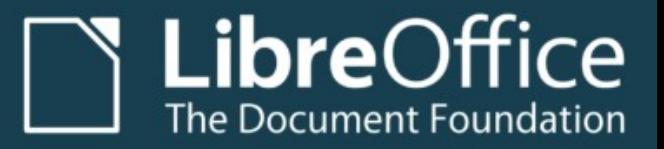

# fedora<sup>t</sup> (riessapplications datto

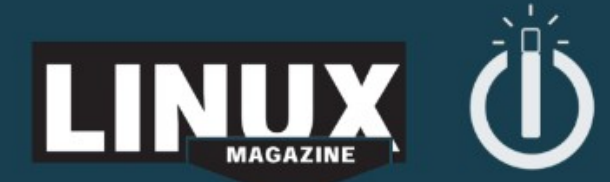

 $\overline{D}$ 

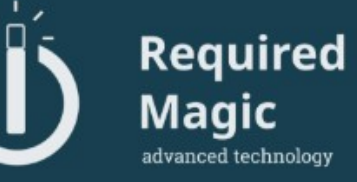

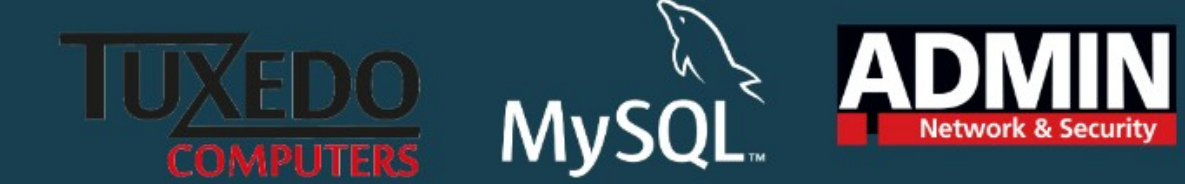

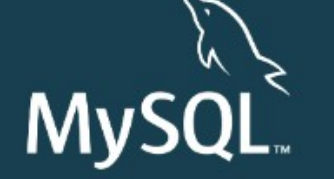

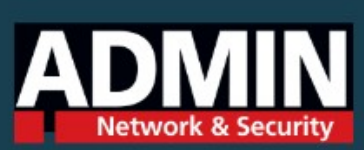

#### **About Me**

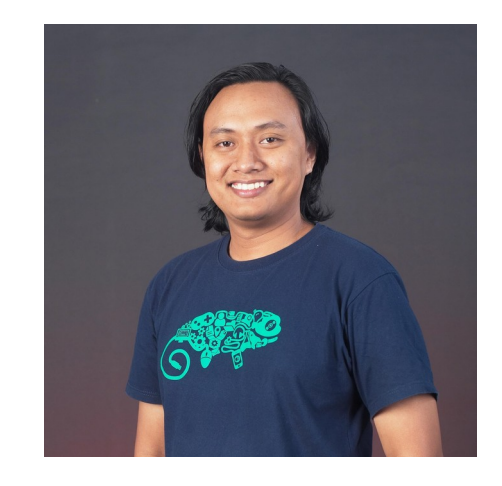

- Estu Fardani / tuanpembual
- openSUSE ID
- Cloud Engineer
- Deploy DevOps Culture and K8S

## **Agenda**

- Why a hard way ? Challenge will face
- How to do?
- Design Production Grade
- Expand Design
- Install Stuff
- Testing
- Q&A

## **Why so hard ?**

- Solved with Kubic, but ...
- Cloud provider with ISO upload is minority
- Or run openSUSE is limited (Leap  $42.3$ ,  $15(?)$ )
- Podman + Cri-O on Kubernetes Platform, where?

## **How to do?**

- No openSUSE on AWS, GCP. But SLES available.
- Use Alibaba Cloud, with Leap 15.2
- Podman +Cri-O need kube 1.19, only on Tumbleweed
- Install Leap 15.2 and upgrade to Tumbleweed

## **Design Production Grade**

- High Availability
- Self Healing
- Auto-scaling Support
- Isolation (DMZ)

#### **Design Production Grade**

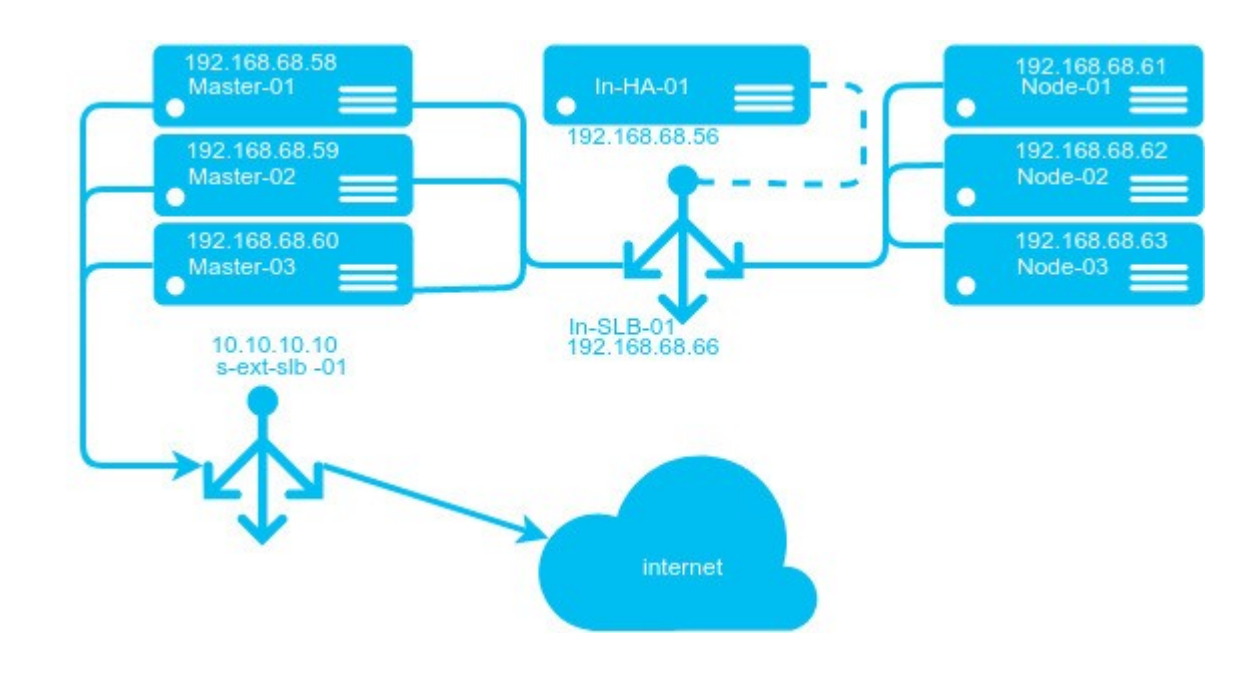

## **Expand Design**

- Add more nodes
- Add more features
- Remove potential SPOF (single point of failure)

## **Expand Design**

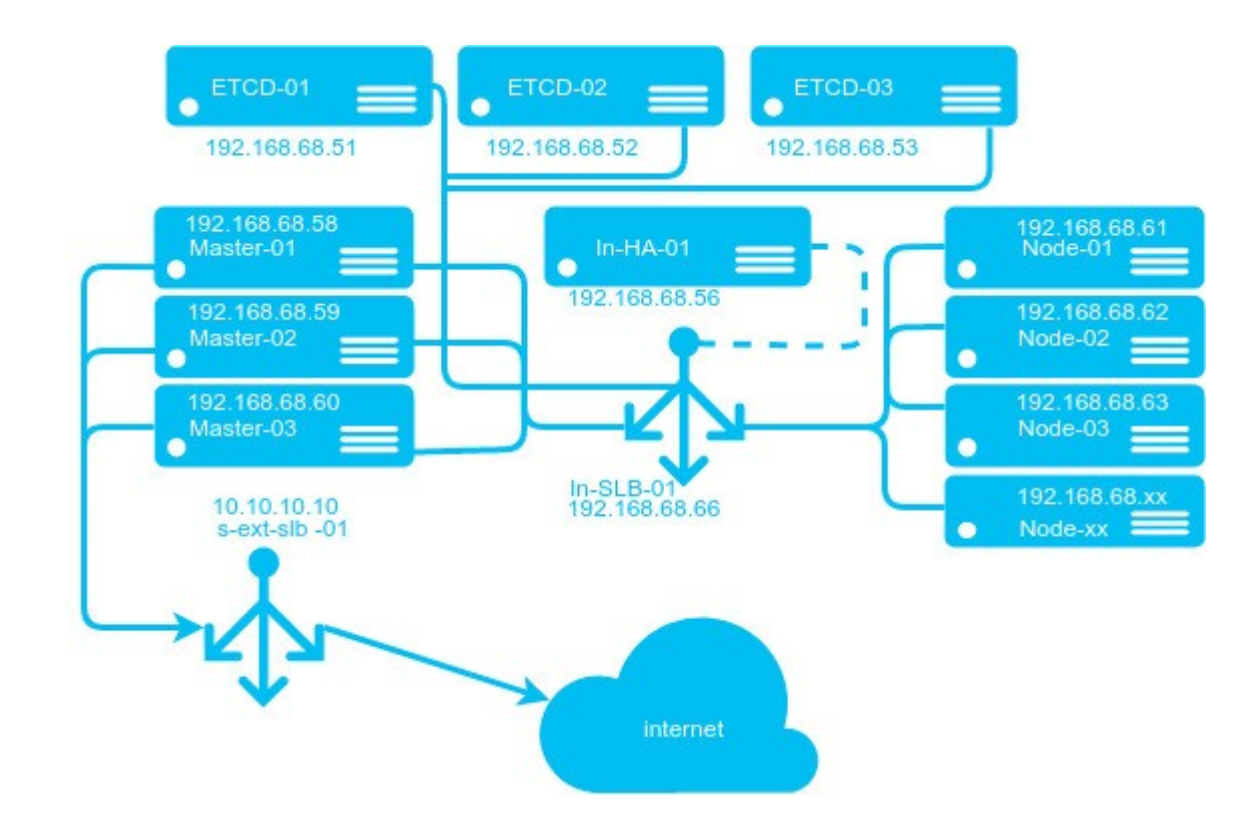

#### **Load Balance and API Gateway**

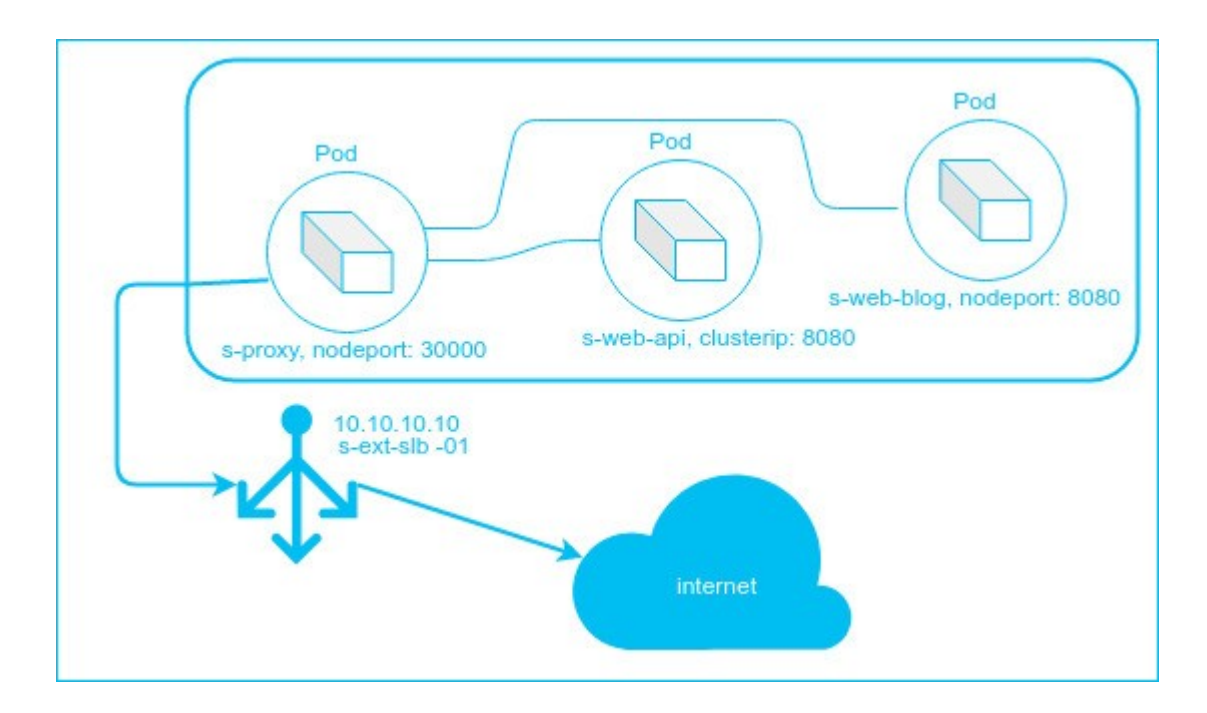

## **Install Stuff | Where is podman?**

## Upgrade to Tumbleweed \$ zypper dup \$ modprobe overlay \$ modprobe br\_netfilter \$ vim /etc/sysctl.conf net.ipv4.ip\_forward =  $1$  net.ipv4.conf.all.forwarding = 1 net.bridge.bridge-nf-call-iptables = 1 \$ sysctl -p \$ zypper in cri-o cri-tools kubernetes-kubeadm kubernetes-client podman \$ systemctl enable kubelet \$ systemctl start kubelet \$ kubeadm init #on master \$ kubectl apply -f calico.yml \$ kubeadm join #on node

## Testing..

Create simple yaml for k8s as usual

- nginx testing
- service using nodeport

#### **YAML**

# deployment spec:

- containers:
	- name: hello image: tuanpembual/hello imagePullPolicy: Always ports:
		- name: http containerPort: 80 protocol: TCP
- # service spec: type: NodePort selector: app: hello ports: - name: http
	- nodePort: 30000 port: 80 targetPort: 80

## Open: http://147.139.169.40:30000/

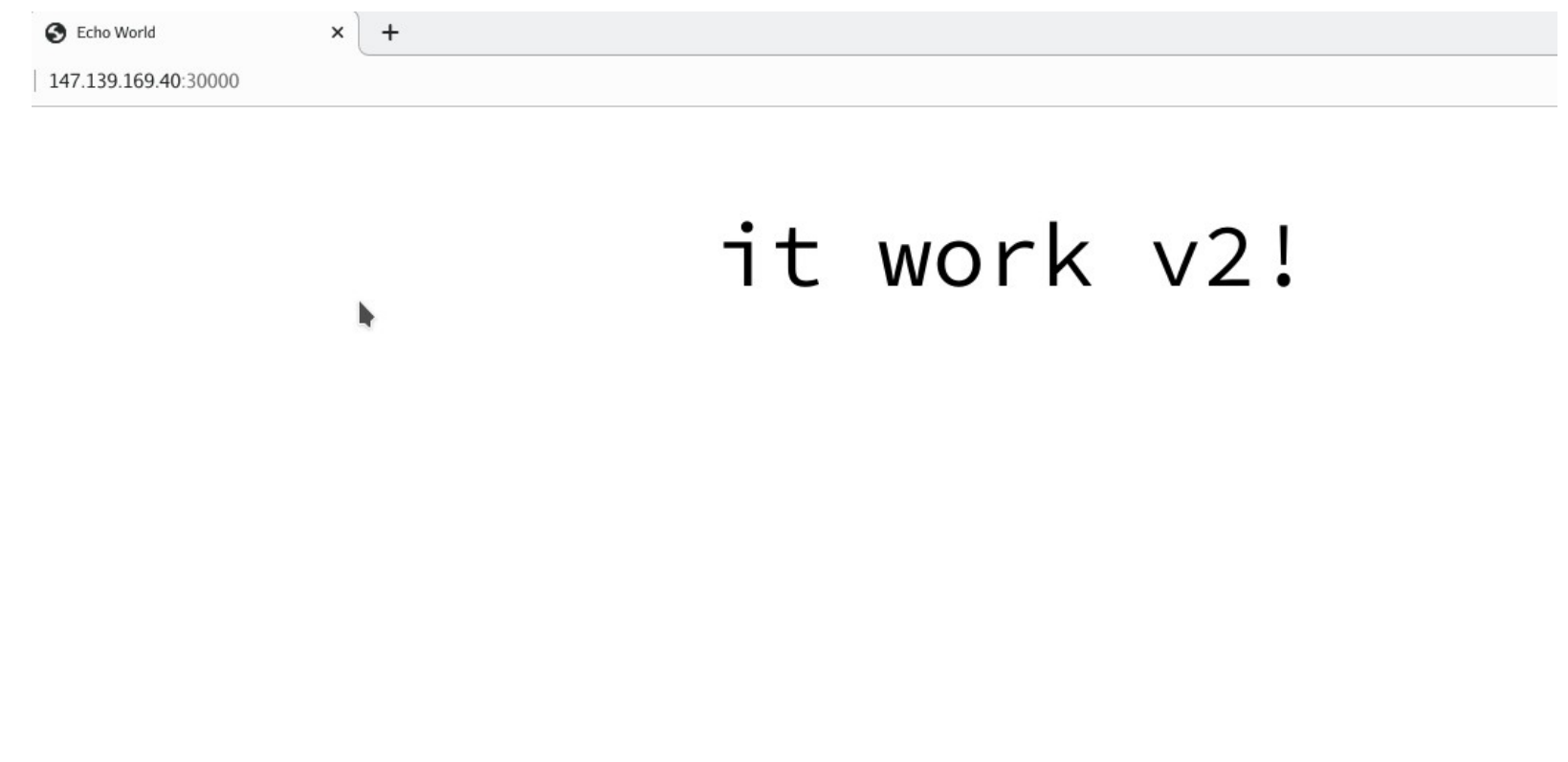

## **References**

- https://tuanpembual.wordpress.com/2019/12/23/high-availabilitykubernetes-cluster-di-alibaba-cloud/
- https://tuanpembual.wordpress.com/2020/10/15/run-opensusekubic-like-k8s-podman-cri-o-on-alibaba-cloud/

#### Q & A

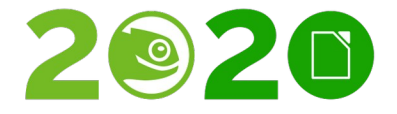

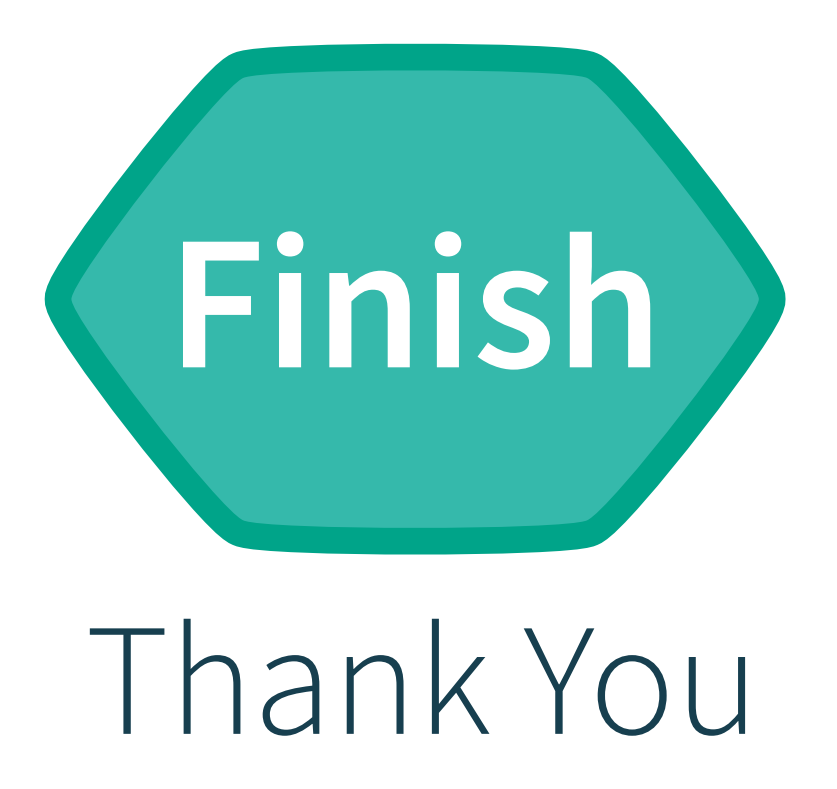

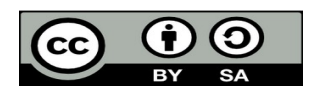

All text and image content in this document is licensed under the Creative Commons Attribution-Share Alike 4.0 License (unless otherwise specified). "LibreOffice" and "The Document Foundation" are registered trademarks. Their respective logos and icons are subject to international copyright laws. The use of these thereof is subject to trademark policy.